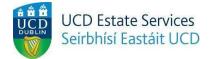

## **Room Cancellation Request**

Step 1.

- Login to the Residences Portal at residences.ucd.ie

| STUDENT ID   | 2023-24          |    |                                                              |
|--------------|------------------|----|--------------------------------------------------------------|
| IAME         | Your Application | Fr | STATUS: Please use the following options to submit a request |
|              | Your Offer       |    | Accommodation Cancellation Request                           |
| MAIL ADDRESS | Your Room        | *  | Request a Room Transfer                                      |
| logout 원     |                  |    | Overnight Visitor Request                                    |
|              |                  |    | Report a Welfare Concern                                     |
|              |                  |    | Maintenance Request                                          |
|              |                  |    | Review submitted requests                                    |

Step 2.

- Click on "Your Room"
- Choose "Accommodation Cancellation Request"

## Accommodation Cancellation Request

If you wish to cancel your accommodation, on-campus within the license to reside period you are required (in accordance with current Reisdence Tenancy Board Legislation) to give a 28-day notice to end your stay in UCD residences. To complete submit a cancellation request below. For further information on the cancellation process, please click here.

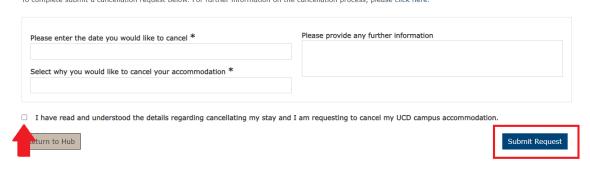

Step 3.

- Enter the date you would like to cancel your room on
- Enter the reason you are cancelling your accommodation
- Tick the box confirming that you understand the process and click "Submit Request"